# Accessibility Audit report of the website of Ministry of Health and Family Welfare

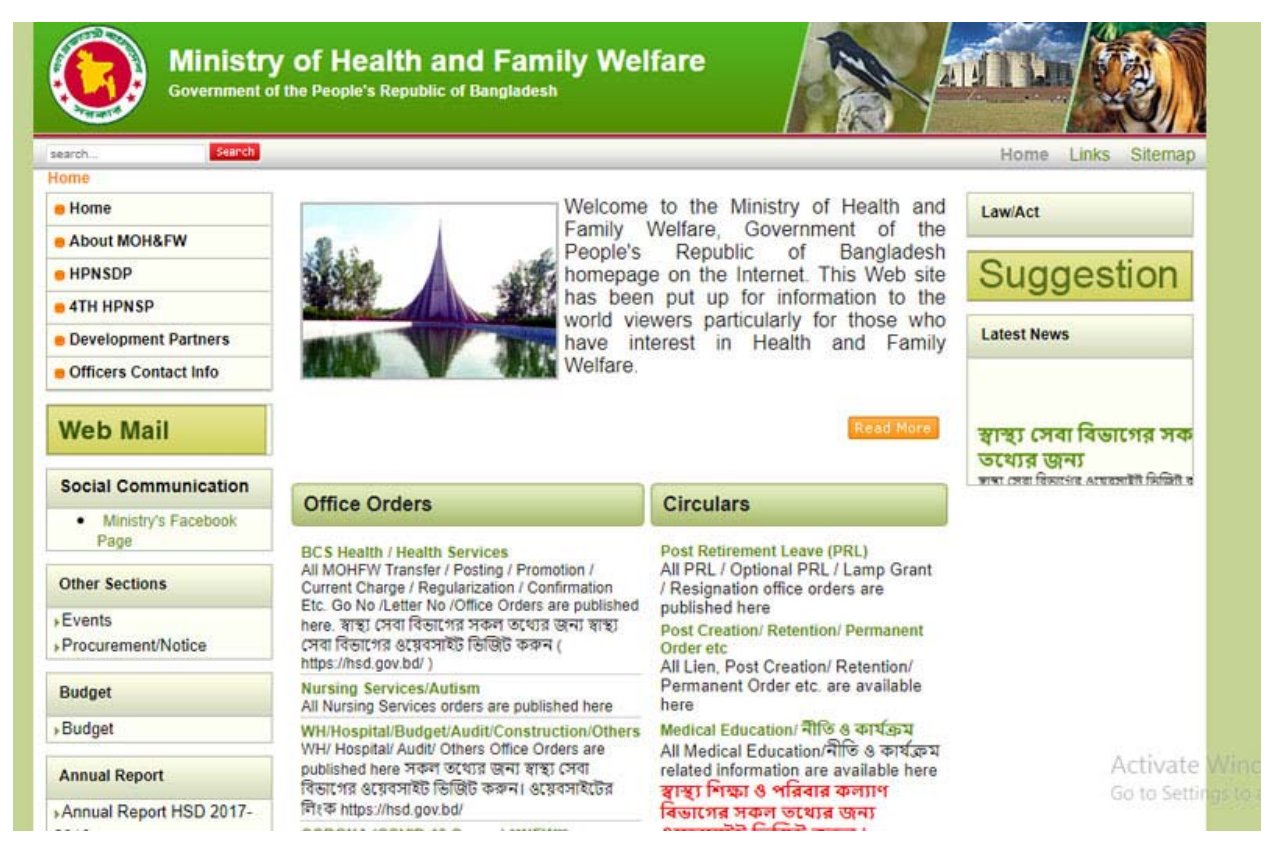

# Introduction:

People with visually impaired use Screen Reading Software as Assistive Technology in order to access the computer and internet. They use keyboard to navigate and give command without looking at the monitor or screen. Screen Reading Software read aloud the content or texts that are shown in the screen.

Websites should be properly designed, coded and maintain accessibility guideline to make a website accessible. An accessible website is one which can be used by all its intended visitors, taking into account their differing capabilities. Inaccessible websites can pose significant barriers to people with disabilities.

# Evaluation of Accessibility

#### **Website Link:** http://www.mohfw.gov.bd/

UI Framework: Unknown

CMS: Joomla

HTML5 sectioning elements: None.

ARIA landmarks: None.

Accessibility Status: Inaccessible.

# Findings

## SKIP LINK

No Skip link is present.

Skip links let users bypass repeated blocks of content and move to the main or unique content on a page. The skip link is at the very top of the page, but it's "hidden". Normal‐sighted people won't see it. The link will be "activated" by navigating through the page with the Tab button right after the page is loaded. Site visitors who are sighted and navigate with a mouse can usually ignore or quickly skip over content that is repeated throughout the site to focus their attention on the unique or main content of a particular page. Keyboard users, screen reader users, and other assistive technology users typically navigate a web page with keyword.

## Layout table

No framework is used for layout of the site. Very old coding standered is found. Site layout is created with HTML table which is outdated and inaccessible.

## Misleading heading

Heading levels are not hierarchically arranged.

The primary document header should be an <h1>. Subsequent headings should make logical use of <h2> - <h6> such that screen readers can construct a table of contents for the website pages.

The website is not used site title under the first level heading (h1).

### Inaccessible Sub‐menu

Sub‐menus under main menu are not accessible.

## Missing form label

Form control does not have a corresponding label.

# **Marquee**

A <marquee> element is present.

#### Images

Null or empty alternative text of most of the images.

#### Inaccessible contents

Most of the links directly point to PDF file. Most of them are Bangla texts as image or scan copy.

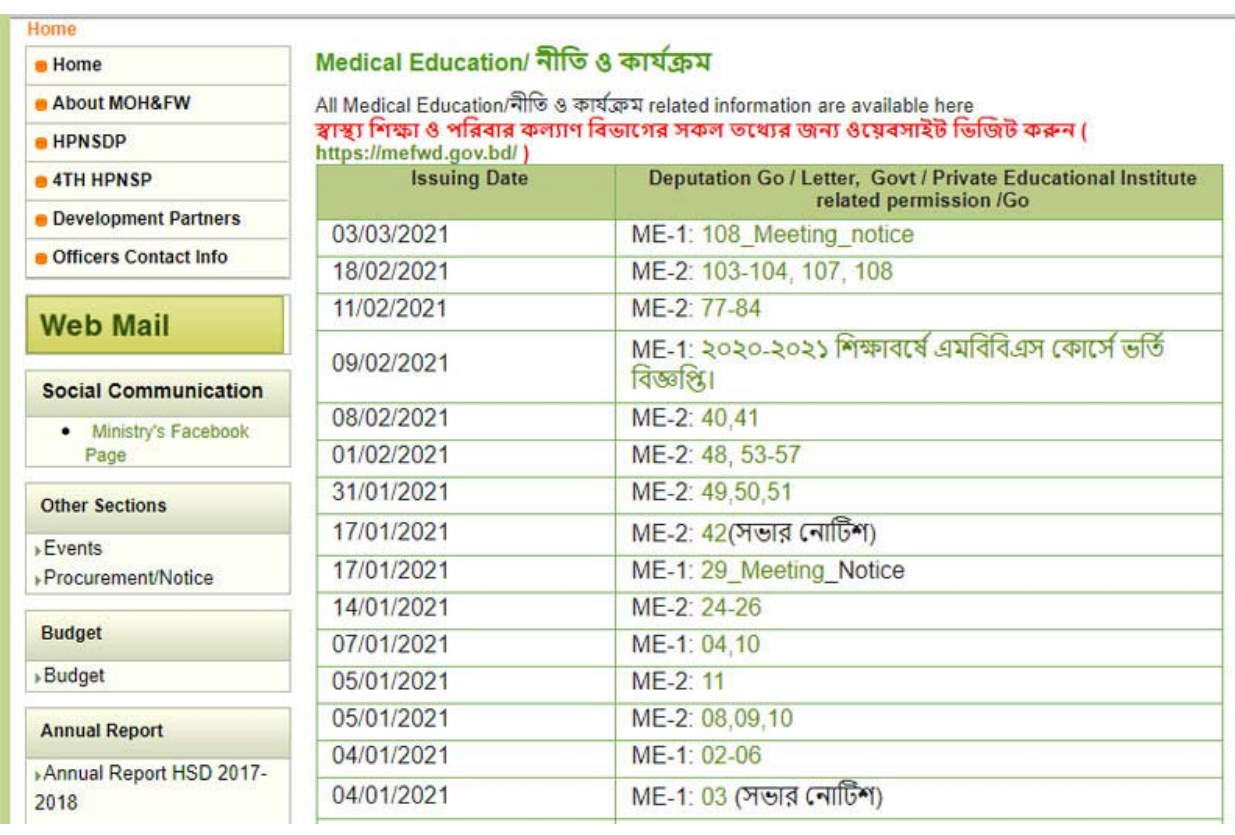

# Tables are not formated properly

HTML Tables do not have header, caption or description.

## Layout table

Layout table is present which is used to embade youtube iframe.

# Videos

Embedded videos from YouTube are placed in iframe. Iframes must have a title attribute.

## Miscellaneous:

- HTML5 landmarks "Section", "Article", "Aside" have to be used.
- Form elements, Links, images etc. have to be outlined with dark color (highlighted) on focus.
- Data table needs header. Mark up header cells with <th> and data cells with <td> elements.
- Not used WAI‐ARIA attribute to hide section or element which are intended not to speak by Screen Reader.

# The way Screen Reader speaks:

- Screen readers will read the alternative text of images, if alt text is present. JAWS precedes the alternative text with the word "graphic." If the image is a link, JAWS precedes the alternative text with "graphic link."
- Screen readers ignore images without alternative text and say nothing, but users can set their preferences to read the file name.
- If an image without alternative text is a link, screen readers will generally read the link destination (the href attribute in the HTML markup) or may read the image file name.
- Screen readers announce headings and identify the heading level. NVDA and JAWS, for example, precede <h1> headings with "heading level 1."
- Some screen readers announce the number of links on a page as soon as the page finishes loading in the browser.
- JAWS says "same page link" if the link destination is on the same page as the link itself and "visited link" for links that have been previously accessed.
- Screen readers in table navigation mode inform the user how many rows and columns are in a data table.
- Users can navigate in any direction from cell to cell in table navigation mode. If the table is marked up correctly, the screen reader will read the column and/or row heading as the user enters each new cell.
- Screen readers inform users when they have entered into a form. Users have the option to enter form navigation mode.

#### **Prepared by:**

#### **Abdullah Al Shakir**

#### **Web Manager**

Young Power in Social Action (YPSA)

House # F10 (P), Road # 13, Block‐B, Chandgaon R/A , Chattogram, Bangladesh.

www.ypsa.org